# Local Environment

- 1. Create a folder
- 2. Download from this website and put inside the folder https://harvard-iacs.github.io/2020F-AC295/lectures/lecture4/
  - a. Dockerfile
  - b. dask\_demo jupyter notebook

| Dockerfile                                    |
|-----------------------------------------------|
| IMG                                           |
| Dask_components_&_layers.PNG                  |
| Dask_local_disks.PNG                          |
| dask_partitions.PNG                           |
| dask_demo.ipynb                               |
| dask_demo.ipynb-meta                          |
| nyc-parking-tickets                           |
| Parking_Violations_IssuedFiscal_Year_2017.csv |
| mydask.png                                    |
|                                               |

#### red boxes indicate the folders & files you need

#### 3. Download the data

https://www.kaggle.com/new-york-city/nyc-parking-tickets

- 4. Install dask: Tutorial
  - conda install dask or

python -m pip install "dask[complete]"

### 5. Install graphviz (you probably have it already)

- a. brew install graphviz (for Mac users) <u>https://graphviz.org/download/</u>
- b. pip3 install graphviz (both commands have to be run - need graphviz on your system and for python)
- 6. Provide the path to the data in the jupyter notebook

2.1.1 Set up environment and working directory

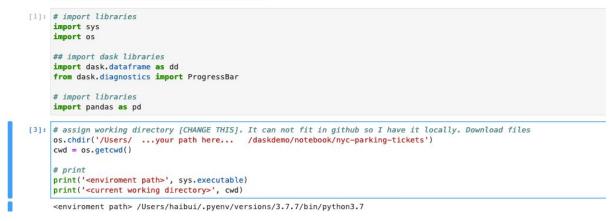

7. Run the notebook

# Dockerize it

- 1. Create a folder
- 2. Download from this website and put inide the folder https://harvard-iacs.github.io/2020F-AC295/lectures/lecture4/
  - a. Dockerfile
  - b. dask\_demo jupyter notebook

| Dockerfile<br>IMG                             |
|-----------------------------------------------|
| Dask_components_&_layers.PNG                  |
| Dask_local_disks.PNG                          |
| dask_partitions.PNG                           |
| dask_demo.ipynb                               |
| dask_demo.ipynb-meta                          |
| L nyc-parking-tickets                         |
| Parking_Violations_IssuedFiscal_Year_2017.csv |
| └── mydask.png                                |

red boxes indicate the folders & files you need

### 3. Download the data

https://www.kaggle.com/new-york-city/nyc-parking-tickets

- 4. Put the data inside your folder (see tree structure above)
  - a. If you want to save time delete everything except "Parking\_Violations\_Issued\_-\_Fiscal\_Year\_2017.csv" in the data folder

## In Terminal (on your host OS)

5. docker build -t daskdemo .

- 6. sudo docker run -p 9999:9999 -ti daskdemo
  - a. input password (of your mac)
  - b. this will get you inside the container

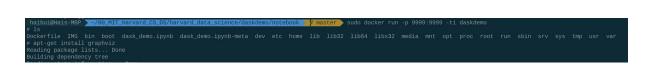

### Inside the container

- 7. apt-get install graphviz
  - a. insert: y, 2 and 31 (or whatever is right for your location)

# apt-get install graphviz
Reading package lists... Done
Building dependency tree
Reading state information... Done

- 8. jupyter lab --ip='0.0.0.0' --port=9999 --no-browser --allow-root (this will run the jupyter lab)
  - a. Copy the link provided in the terminal to browser

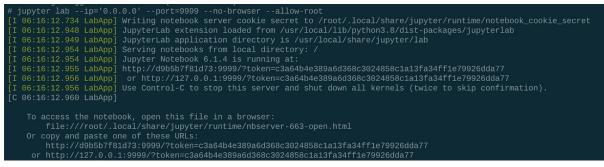

9. Run notebook